STAND: **OKT 2023**

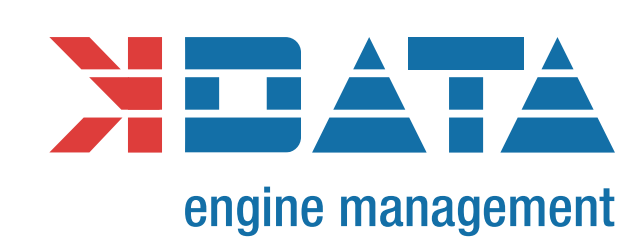

### **kdFi V1.4 PNP VAG AAA/ABV/ABF/AES** R15

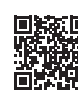

**https://download.k-data.org**

Auf der Website finden Sie die neuesten Informationen und Dokumentationen. **WWW.K-DATA.ORG ANLEITUNG: DEUTSCH**

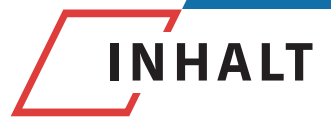

#### **1. EINLEITUNG**

#### **2. LIEFERUMFANG**

# **3. SOFTWARE**

- 3.1. USB Treiber<br>3.2. Tunerstudio
- **Tunerstudio**

# **4. ANSCHLUSS**

- 4.1. Kabeltypen
- 4.2. Sicherungen<br>4.3. USB Anschlu
- 4.3. USB Anschluss<br>4.4. Belegung der Z
- 4.4. Belegung der Zusatzklemmen

## **5. INBETRIEBNAHME**

- 5.1. LEDs<br>5.2. Dreh:
- 5.2. Drehzahlerfassung<br>5.3. Sensoren
- 5.3. Sensoren
- 5.4. Drosselklappenpotentiometer<br>5.5. Digitaler Fingang
- 5.5. Digitaler Eingang
- 5.6. Kennfeldumschaltung<br>5.7. Höhenkorrektur
- 5.7. Höhenkorrektur<br>5.8. Drehzahlmesser
- 5.8. Drehzahlmesserausgang<br>5.9. Leerlaufrealer
- 5.9. Leerlaufregler<br>5.10. Zündung
- 5.10. Zündung
- 5.11. Einspritzung
- 5.12. Relaisausgang/Ladedruckregelung
- 5.13. CAN Bus

#### **6. BASISPLATINE**

#### **7. BREITBANDLAMBDA-KONTROLLER**

#### **8. FIRMWARE UPDATES**

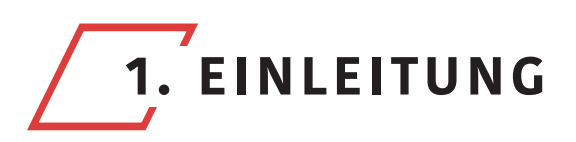

#### Motorsteuergerät

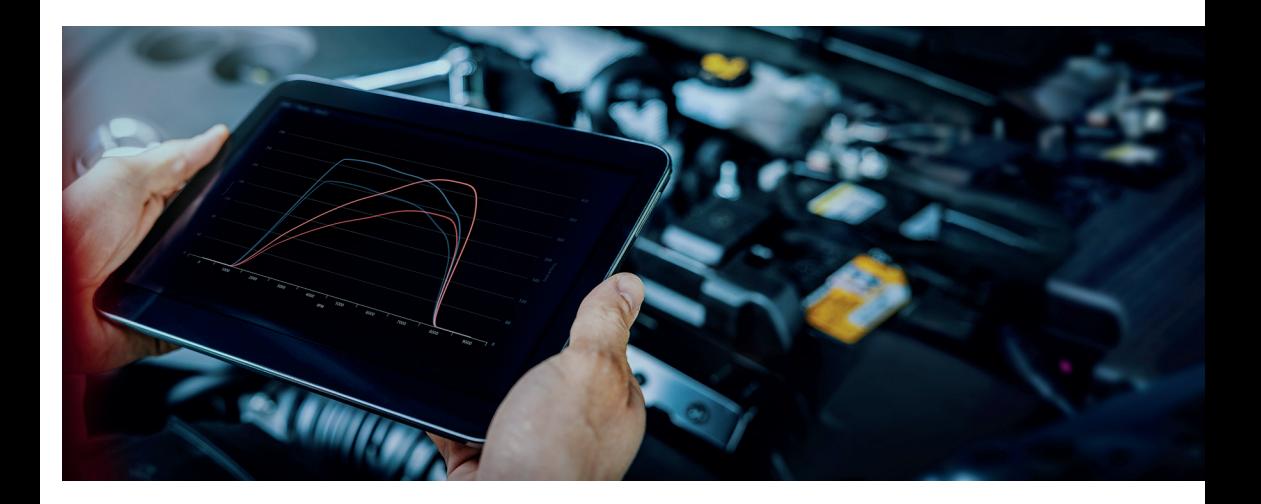

#### **Mithilfe unseres frei programmierbaren Steuergerätes können zahlreiche Motorsportfunktionen realisiert werden:**

- die Motorabstimmung bei Modifikationen, wie den Einbau eines Turbos, anderen Einspritzdüsen, Nockenwellen oder offene Ansaugung anpassen
- die Kraftstoffmenge und den Zündzeitpunkt beliebig einstellen
- eine individuelle Abstimmung auf verschiedene Kraftstoffe vornehmen
- den Ladedruck nach eigenen Bedürfnissen regeln
- Breitbandlambdasonde LSU 4.2 direkt auswerten
- Motorsportfunktionen, wie Launch Control, Anti-Lag, uvm., nutzen
- Nockenwellenverstellung parametrieren
- eigene Funktionen programmieren

Der vorhandene Kabelbaum inklusive OEM Sensoren kann unverändert weiterverwendet werden. Eine individuelle Abstimmung, durch gezieltes Eingreifen in die Parameter der Motorsteuerung bringen mehr Fahrspaß! So können Sie das volle Potential des Motors ausschöpfen!

> Seite **3 WWW.K-DATA.ORG**

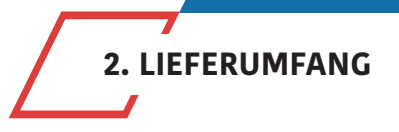

- kdFi V1.4 Fertiggerät
- Anleitung
- USB Kabel
- Steckerset

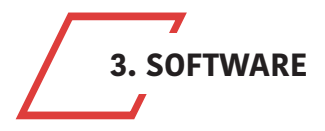

**Es wird empfohlen, die Software vor dem ersten Anschluss des kdFi zu installieren.**

#### **3.1. USB Treiber**

Den USB Treiber der Firma FTDI finden Sie im Verzeichnis "USB". Es handelt sich um den FTDI232 Chip. Der Chip simuliert eine RS232 Verbindung die auf 2 Arten genutzt werden kann:

1. Tunerstudio – Communications – Settings: RS232, COM-Port, 115200 Baud

2. Tunerstudio – Communications – Settings: FTDI-D2XX, Auto, 115200 Baud

#### **3.2. Tunerstudio**

Wir empfehlen zur Abstimmung die Software Tunerstudio, welche im Internet unter: www.tunerstudio.com verfügbar ist. Eine Beschreibung dazu finden Sie auf der Homepage des Herstellers.

Alle Einstellungen können mit der unregistrierten Version angepasst werden. Für das DIY-Tuning empfehlen wir die registrierte Version, da Sie über Zusatzfunktionen verfügt. Registrierungscodes für Tunerstudio sind bei uns nicht erhältlich, kaufen Sie diese bitte direkt bei: **www.tunerstudio.com**

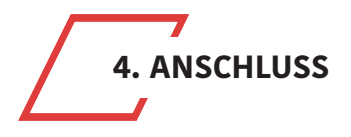

Um sich mit dem Steuergerät zu verbinden, muss das kdFi mit 12V versorgt sein.

#### **4.1. Kabeltypen**

#### **Empfohlene Kabeltypen**

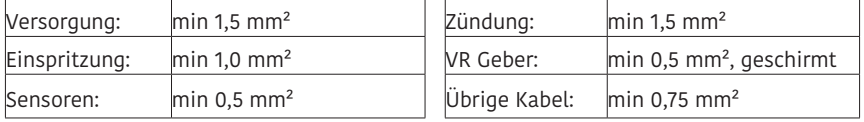

#### **4.2. Sicherungen**

Dem kdFi wie auch allen anderen mit Spannung versorgten Teilen muss eine Sicherung vorgeschaltet werden. Die Amperezahl der Sicherung darf die maximal zulässige Amperezahl des Kabels nicht überschreiten.

#### **4.3. USB Anschluss**

Der USB Chip ist bis zur galvanischen Trennung "USB Powered" um bei einem Reset des Steuergerätes schneller wieder eine Verbindung aufbauen zu können. Als Verbindungskabel kann jedes Standard USB A-B Kabel verwendet werden.

#### **4.4. Belegung der Zusatzklemmen**

Die programmierbaren Ein-/ Ausgänge des kdFi sind auf der Platine mit der entsprechenden Erweiterungsschaltung verbunden.

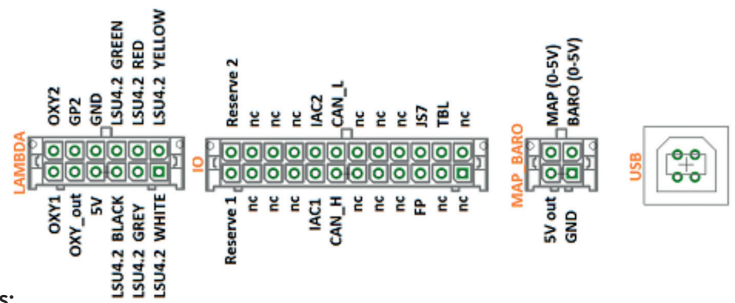

#### **Hinweis:**

"IAC1" und "IAC2" können sowohl als Relaisausgänge wie auch als PWM Ausgänge z.B. für das Ladedruckregelventil benutzt werden. Schaltleistung max. 2 Ampere.

> Seite **5 WWW.K-DATA.ORG**

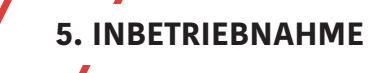

#### **5.1. LEDs**

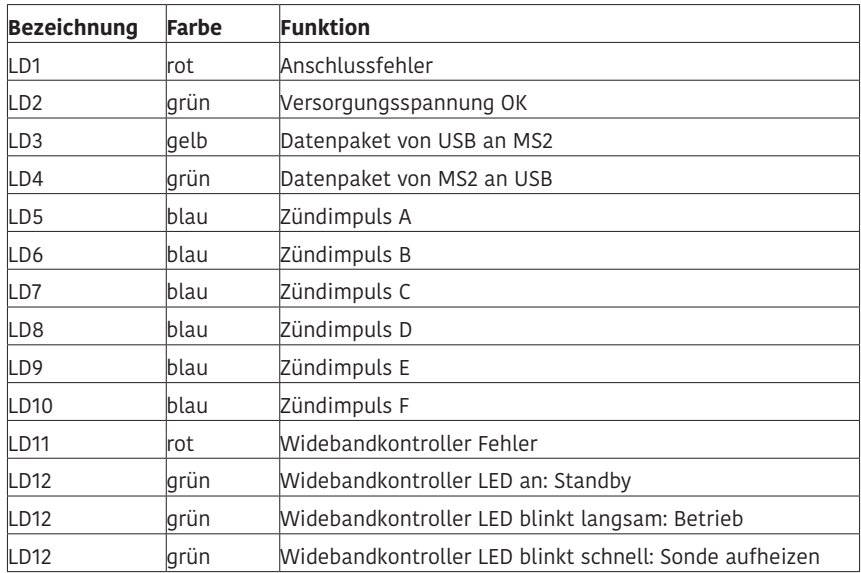

**Die LEDs LD5 bis LD10 können softwarebedingt auch andere Funktionen haben. Diese sind von den Einstellungen des Kunden abhängig.** 

#### **5.2. Drehzahlerfassung**

#### **VR Geber**

Bei den VAG **AAA/ABV/AES** Motoren erfolgt die Drehzahlerfassung über einen VR Geber. Dabei wird durch eine Metallscheibe mit 60-2 Zähnen eine Wechselspannung in der Spule des VR Gebers induziert. Beim kdFi V1.4 wurde ein spezialisiertes Bauteil eingesetzt, welches die Adaption auf verschiedene Sensoren selbst durchführt.

Der VAG **ABF** Motor stellt eine Ausnahme dar, die Drehzahlerfassung erfolgt über einen **Hall-Geber**. Das Nockenwellensignal wird nicht benutzt da der Motor mit Verteiler oder "wasted spark" und "grouped injection" läuft.

#### **5.3. Sensoren**

Das kdFi ist ab Werk intern auf die OEM Sensoren abgestimmt. Eine getrennte Kalibrierung der Sensoren ist per Software möglich.

#### **5.4. Drosselklappenpotentiometer**

Die VAG **AAA/ABV/ABF/AES** Motoren sind ab Werk mit einem Drosselklappenpotentiometer ausgestattet, welches beim kdFi verwendet wird. Die entsprechende Kalibrierung erfolgt über "Tools" - "Calibrate TPS".

Das Drosselklappenpotentiometer kann bei Verwendung des Saugrohdruckes entfallen. Bei getunten Saugmotoren empfehlen wir die Alpha-N Einstellung, für die ein Drosselklappenpoti benötigt wird. An die äußeren, statischen Anschlüsse des Potis werden +5V und GND angeschlossen. Über den Schleifkontakt wird die der Drosselklappenstellung entsprechende Spannung abgegriffen und am Eingang TPS (Throttle Position Sensor) angeschlossen. Der mögliche Weg des Potis darf dabei größer sein als die Drehung der Drosselklappenachse.

#### **5.5. Digitaler Eingang**

Es steht ein digitaler Eingang zur Verfügung, der z.B. für die "Launch Control" verwendet werden kann. Die entsprechende Funktion muss in Tunerstudio festgelegt werden. Als Eingang: **JS7**

#### **5.6. Kennfeldumschaltung**

Über den Eingang "TBL" kann ein zweiter Parametersatz im Steuergerät aktiviert werden. Durch einen Schalter, der den Eingang auf Masse legt, wird zwischen zwei hinterlegten Zünd- und Einspritzkennfeldern umgeschaltet. Dies ist sinnvoll bei verschiedenen Abstimmungen wie: Straße/Rennbetrieb, Benzin/Gas, Benzin/E85 usw. Eingang: **PE1**

**Der Anschluss einer höheren Spannung als 5V führt zur Zerstörung des Prozessors des kdFi. Digitaleingänge dürfen nur gegen Masse geschaltet werden.**

#### **5.7. Höhenkorrektur**

Zur Nutzung der permanenten Höhenkorrektur muss auf der Rückseite ein zweiter Absolutdrucksensor (MPX4250) angesteckt sein, welcher ab Werk nicht installiert ist. Die Option "Barometric Correction" muss in "Basic Settings" – "General Settings" eingestellt werden.

Eingang: **JS4**

Bei Verwendung eines externen 3 bar Sensors wird DIP Schalter 1 auf "off" gestellt. Der interne Sensor kann dann durch Aktivierung von DIP Schalter 2 "int MAP for BARO" als Höhenkorrektursensor verwendet werden (nicht auf allen Platinenrevisionen vorhanden).

#### **5.8. Drehzahlmesserausgang**

Für Standard-Drehzahlmesser ist der Ausgang "JS10" vorgesehen. Dieser wurde in der Software unter "Basic Settings" - "Tacho Output" aktiviert. Als "Output Pin" ist "JS10" bereits gewählt. Diese Einstellungen sollten nicht verändert werden.

#### **5.9. Leerlaufregler**

Der Serienleerlaufsteller wird weiterhin verwendet. Die Einstellungen finden Sie unter "Startup/Idle". Sollten Sie den LLR nicht verwenden, stellen Sie die PWM Ansteuerung auf 0 statt die Leerlaufregelung zu deaktivieren.

#### **5.10. Zündung**

Das kdFi V1.4 steuert die Zündspulen über das serienmäßig verbaute Zündmodul an. Um aktive Zündspulen wie die vom TFSI zu verwenden, beachten Sie bitte unser "Ignition Coils Conversion sheet" das Sie von unserer Produkt-Website herunterladen können.

#### **5.11. Einspritzung**

Die Einspritzdüsen werden beim kdFi gruppenweise angesteuert. Bitte verändern Sie die unten stehenden Werte nur, wenn Sie es wirklich benötigen. Grundsätzlich empfehlen wir nur hochohmige Einspritzdüsen. (12 – 16 Ohm)

**Achtung: Bei der Version 1.4 werden auch bei niederohmigen Düsen 100% Current Limit eingestellt, da die Hardware den Strom für die Einspritzdüsen regelt. Bei der Verwendung von niederohmigen Düsen darf nur eine Einspritzdüse pro Ausgang angeschlossen werden.**

#### **5.12. Relaisausgang/Ladedruckregelung**

"IAC1" und "IAC2" können sowohl als Relaisausgänge wie auch als PWM Ausgänge z.B. für das Ladedruckregelventil benutzt werden. Schaltleistung max. 2 Ampere.

#### **5.13. CAN Bus**

Der CAN Bus ist wie bei der Megasquirt 2 hardwareseitig vorbereitet, muss aber - sofern gewünscht - noch vom User entsprechend eingestellt werden. Weitere Informationen hierzu finden Sie im Internet auf den einschlägigen Megasquirt/MSextra Seiten.

**WWW.K-DATA.ORG**

**6. BASISPLATINE**

#### **Abmessungen:**

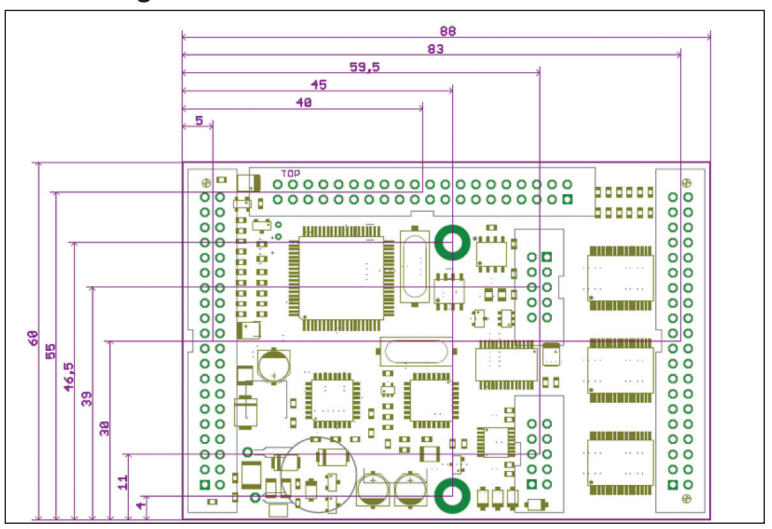

#### **Belegung:**

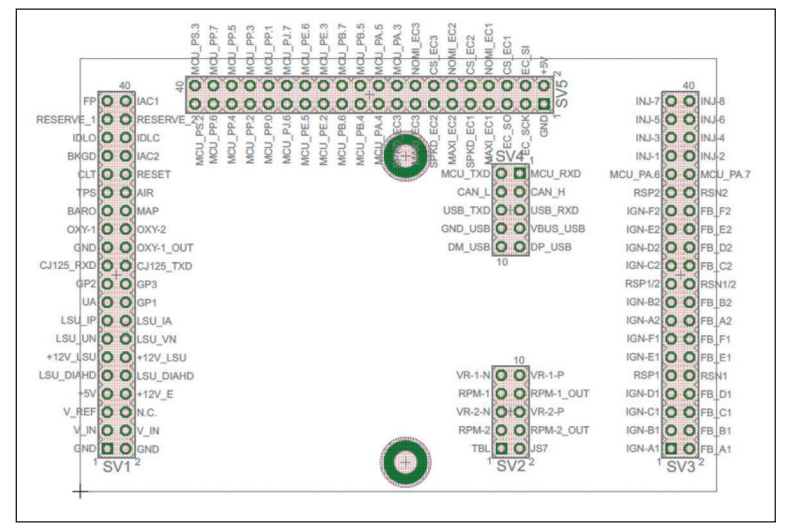

#### **Pinout:**

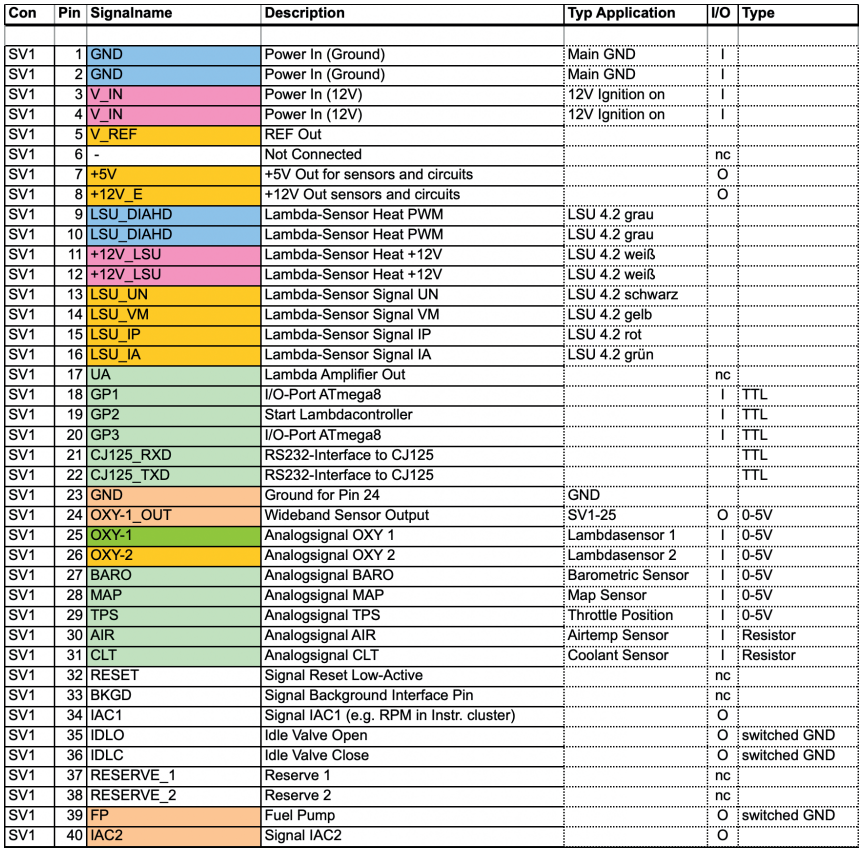

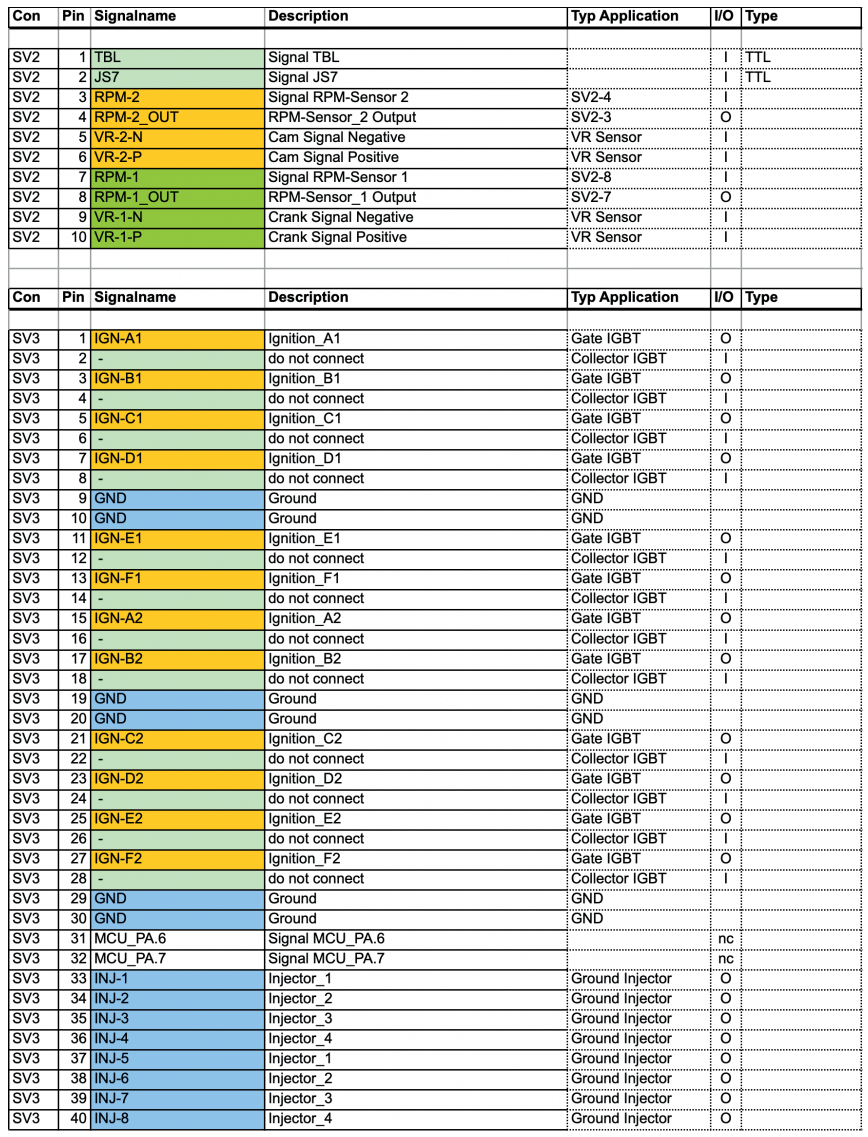

**Contract Contract Service**  $\sim$ **Contract Contract**  $\sim$ 

 $\sim$  $\mathcal{L}_{\text{max}}$  and  $\mathcal{L}_{\text{max}}$ **Contract Contract** 

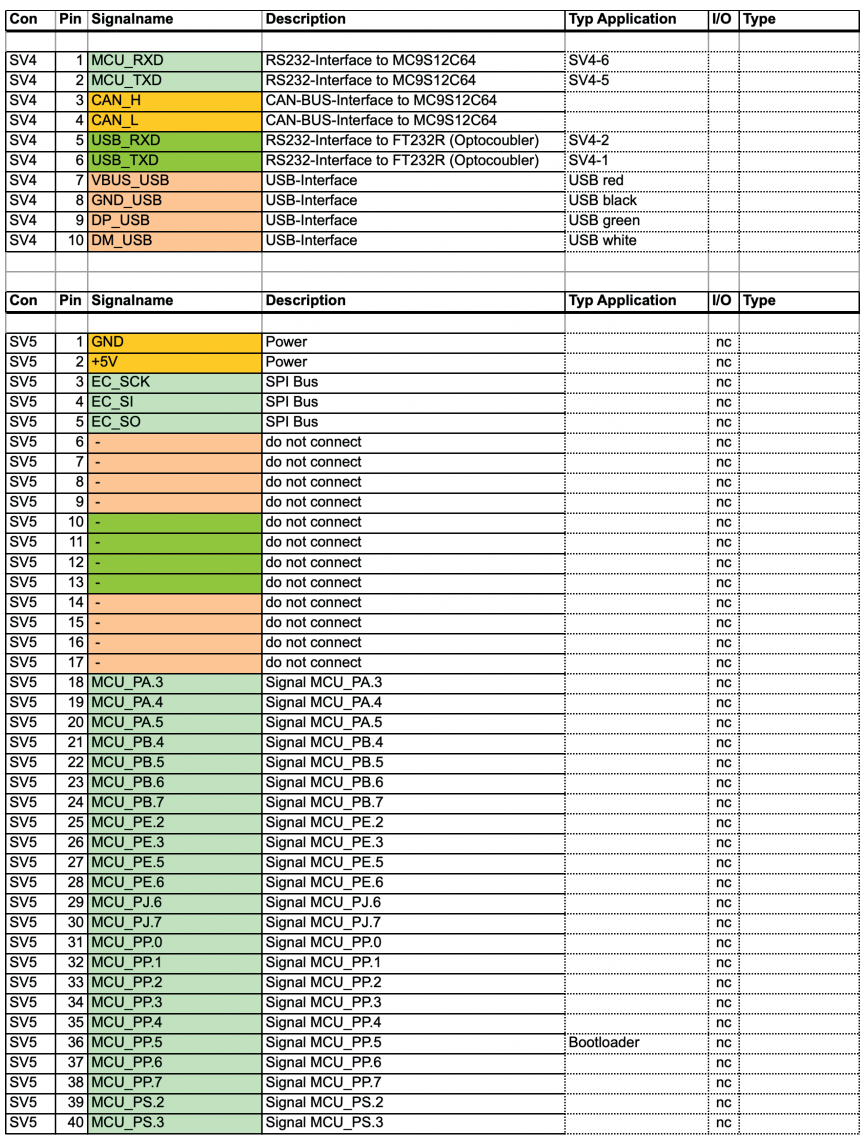

# **7. BREITBANDLAMBDA-KONTROLLER**

Der integrierte Lambdakontroller wird durch das Verbinden des Einganges "GP2" nach Masse aktiviert. Dies kann dauerhaft mit einer Brücke erledigt werden, da das kdFi nur unter Spannung steht, solange die Zündung eingeschaltet ist.

Im Anschlussstecker muss das Signal von OXY out auf den Eingang OXY1 verbunden werden. Bei unserem Anschlusskabel sind die nötigen Verbindungen bereits vorhanden.

Das Messsignal wird als 0-5V an OXY\_out ausgegeben und entspricht der Einstellung: **PLX Signal 0-5V = AFR10-AFR20.**

Diese Kennlinie ist in Tunerstudio hinterlegt und wurde bereits beim Test des Steuergerätes geladen.

Nach einem Firmware-Update muss diese Kennlinie jedoch erneut geladen werden.

Wir empfehlen nur folgende Einstellung zu verwenden:

**Tunerstudio-Einstellungen: EGO Control - Algorithm: Simple**

Die Einstellung "PID" ist die Hauptursache für Lambda Probleme. Wenn Sie nicht SELBST genau wissen warum Sie welchen Wert an der entsprechenden Stelle eintragen lassen Sie "Simple".

Falls Probleme mit Ihrer Lambdasonde auftreten, kontaktieren Sie uns nicht bevor Sie "Simple" eingestellt haben.

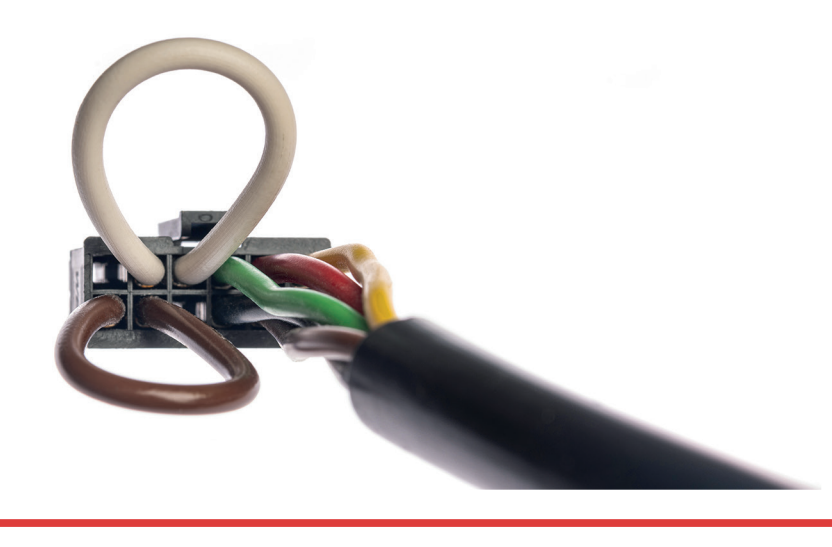

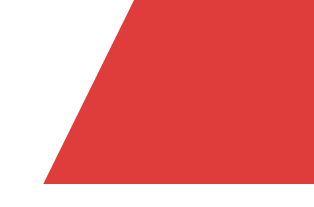

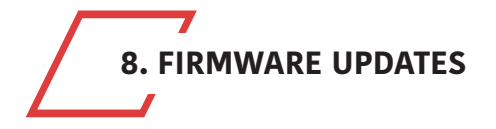

**Firmware-Updates werden immer auf eigene Gefahr durchgeführt. Es kann passieren, dass durch Verbindungsabbrüche oder inkompatible PCs/Software die vorhandene Firmware gelöscht wird und nur über ein BDM Interface wieder geladen werden kann. Dies wird von uns angeboten, ist allerdings keine Garantieleistung!**

Tunerstudio muss während des Firmware-Updates geschlossen sein, um Zugriffskonflikte zu verhindern.

Die Zündspulen müssen während des Firmware-Updates abgesteckt sein, bis wieder die passende Konfiguration per MSQ Datei geladen wurde.

Bei größeren Versionssprüngen muss die MSQ Datei neu erstellt werden. Lesen Sie hierzu die Dokumentationen Ihrer neuen Firmware!

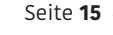

**WWW.K-DATA.ORG**

### Mehr Power mit Hightech und Know-how!

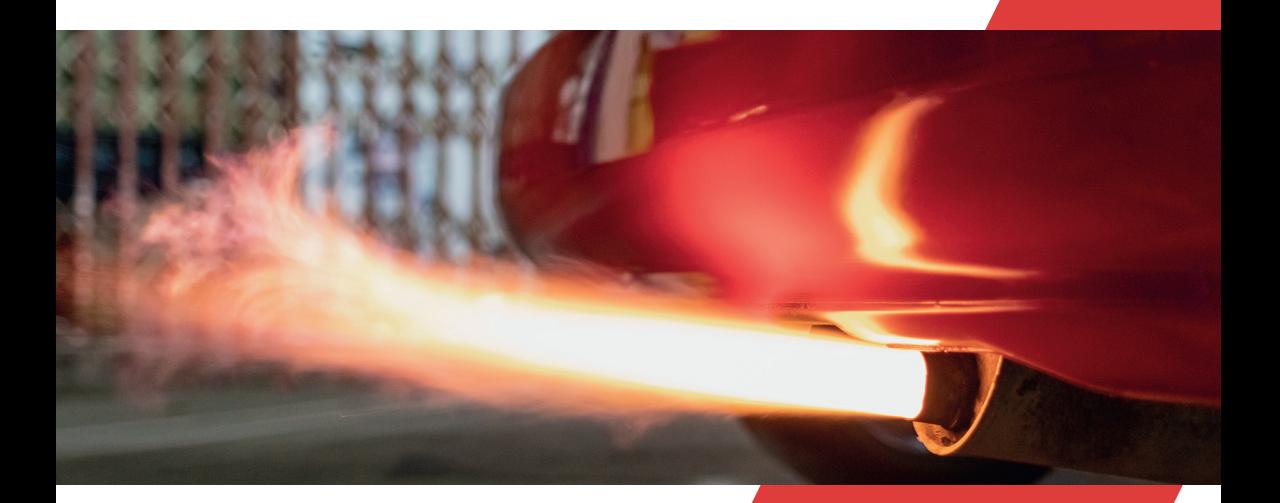

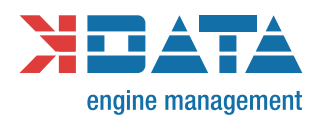

**WWW.K-DATA.ORG**